Dirección General de Transformación Digital

# JUNTA DE ANDALUCIA

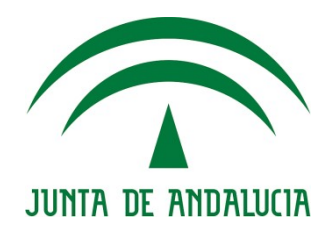

@ries 2019 Nota de cambio

> Versión: 1.2 Fecha: 26/04/2019

por escrito de la Junta de Andalucía. Queda prohibido cualquier tipo de explotación y, en particular, la reproducción, distribución, comunicación pública y/o transformación, total o parcial, por cualquier medio, de este documento sin el previo consentimiento expreso y

**Título** Nota de Cambio @ries Abril 2019

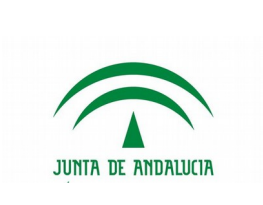

Nota de Cambio

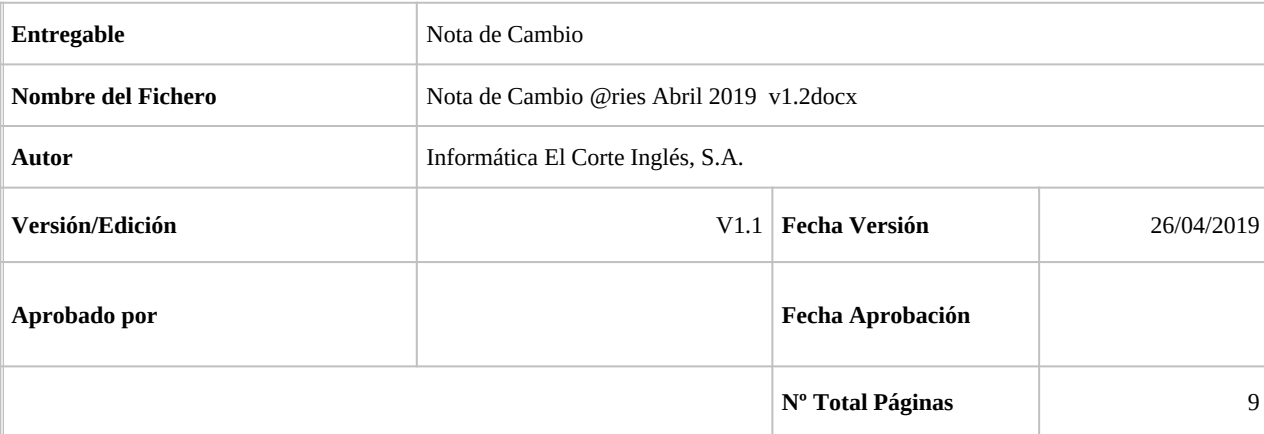

#### REGISTRO DE CAMBIOS

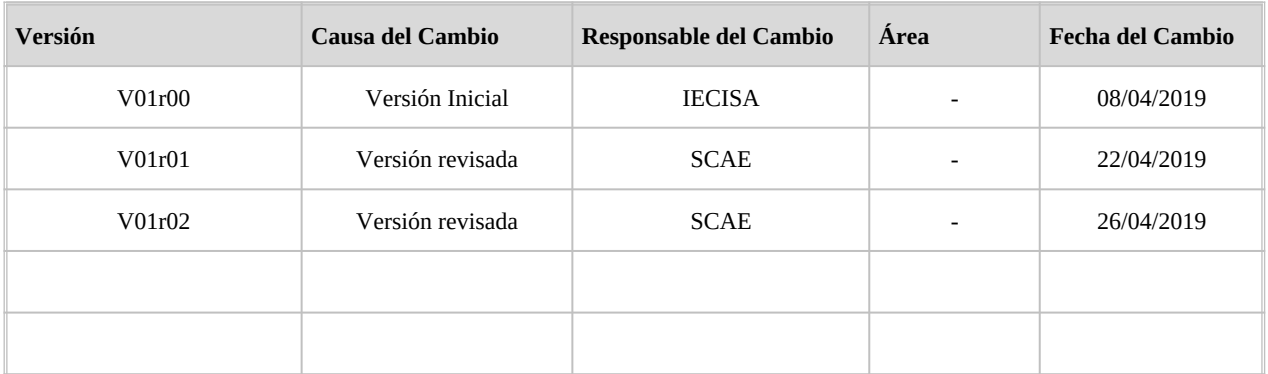

#### CONTROL DE DISTRIBUCIÓN

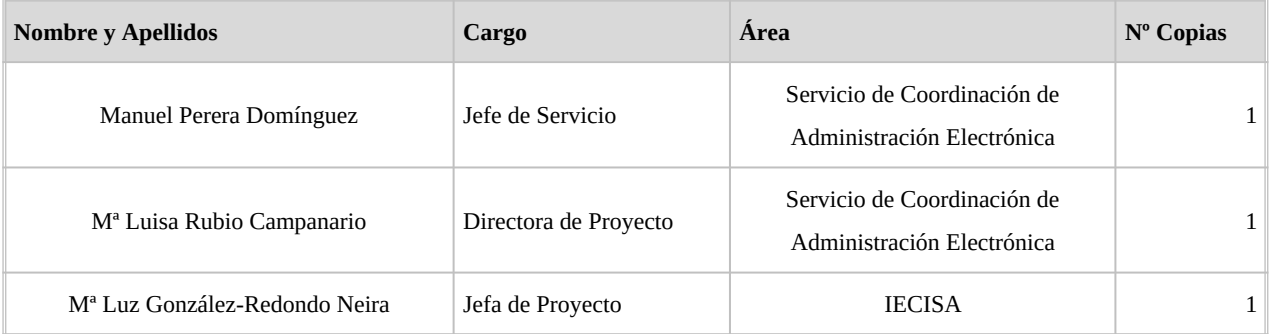

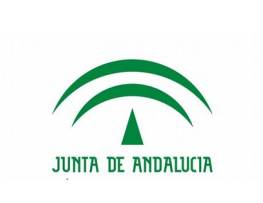

### Tabla de Contenidos

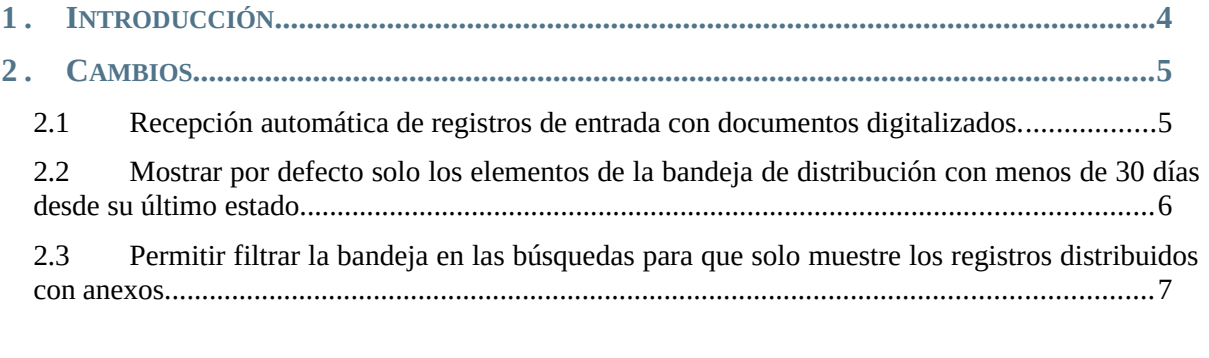

#### **3 . CORRECCIONES[.............................................................................................................9](#page-7-1)** 3.1 [Corrección cuando se introducía directamente le código o la abreviatura en entradas.....9](#page-7-2) 3.2 [Corrección en la descarga de ZIP cuando desde SIR llegan documentos con nombres](#page-7-0) [duplicados.....................................................................................................................................9](#page-7-0)

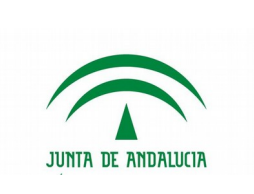

## <span id="page-3-0"></span>1. INTRODUCCIÓN

En abril de 2019 se ha desplegado una nueva versión de @ries con cambios menores y correcciones.

Los cambios afectan principalmente a la bandeja de distribución, a la posibilidad en determinadas oficinas de distribución de registros de salida y a la recepción automática de registros de entrada con documentos digitalizados.

- Recepción automática de registros de entrada con documentos digitalizados.
- Mostrar por defecto solo los elementos de la bandeja de distribución con menos de 30 días desde su último estado.
- Permitir filtrar la bandeja en las búsquedas para que solo muestre los registros distribuidos con anexos.
- Corrección cuando se introducía directamente el código o la abreviatura en entradas.
- Corrección en la descarga de ZIP cuando desde SIR llegan documentos con nombres duplicados.

Es recomendable, si no se ha hecho ya, la lectura de los documentos de notas de cambios anteriores.

Estos documentos puedes encontrarlos en:

[Nota de versión @ries. Actualización del 26/11/2018](https://ws024.juntadeandalucia.es/ae/descargar/5258) [Notas de versión @ries: Actualización a 06/03/2019](https://ws024.juntadeandalucia.es/ae/descargar/5337)

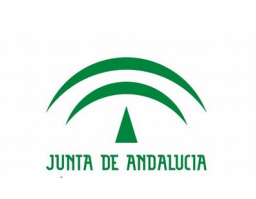

# <span id="page-4-0"></span>2. CAMBIOS

#### <span id="page-4-1"></span>2.1 Recepción automática de registros de entrada con documentos digitalizados.

Los documentos digitalizados desde iSCADNet eDocument, serán recepcionados en un proceso que se realiza por las noches, por las oficinas vinculadas al destino del registro.

De esta forma, se puede eliminar el envío de las minutas a las oficinas de las que dependen los destinos para que estos sean recepcionados y puedan ser conocidos por los usuarios del registro de entrada correspondiente.

Es importante señalar que para que se produzca la recepción automática, es necesario que el destino esté vinculado a una oficina. Esta vinculación se realiza desde la administración de @ries y aunque puede ser consultada por los administradores delegados, solo puede ser modificadas por los administradores globales.

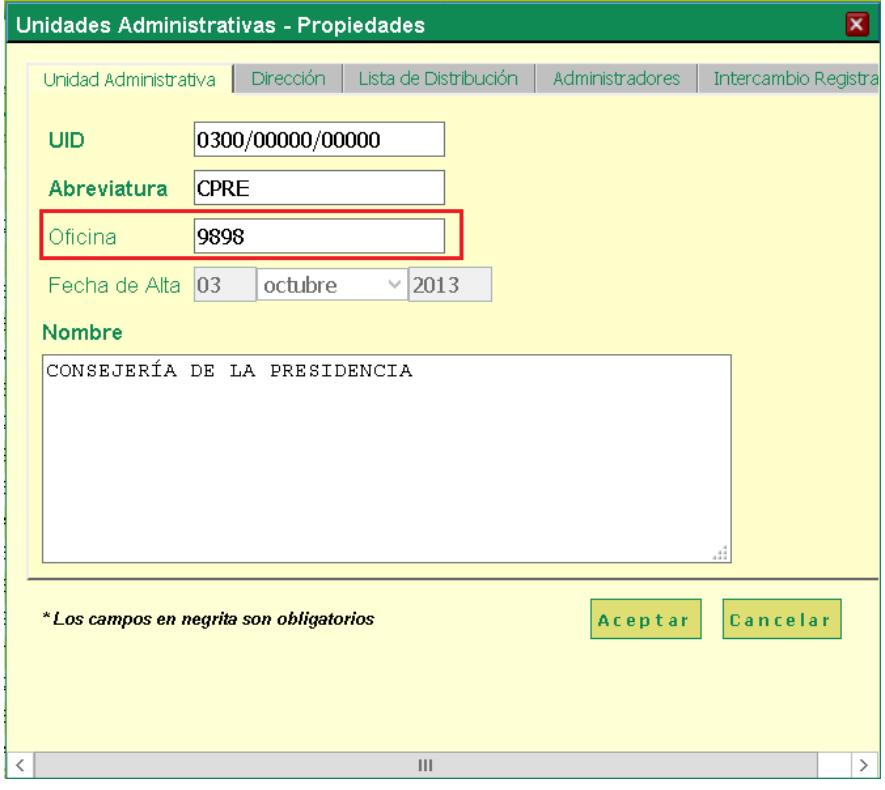

Si los destinos de un organismo no tienen asignada la oficina predeterminada, no se realizará la Recepción.

Si ese es el caso y desea que esta funcionalidad se active, deberá poner una incidencia identificando las unidades (UID) y oficinas asociadas.

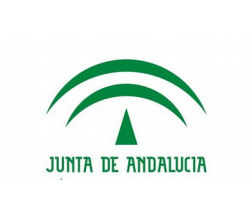

### <span id="page-5-0"></span>2.2 Mostrar por defecto solo los elementos de la bandeja de distribución con menos de 30 días desde su último estado.

Hasta ahora, cuando se consultaban las bandejas de distribución, se mostraban todos los registros que cumplían las condiciones que el usuario indicaba.

Ahora, de forma predeterminada solo se mostrarán los registros en los que la fecha de estado es como máximo 30 anteriores a la fecha actual.

Si se desea ver todos los registros, incluidos los que tienen fecha de estado anterior a 30 días, en el pie de la pantalla se puede desmarcar esta opción.

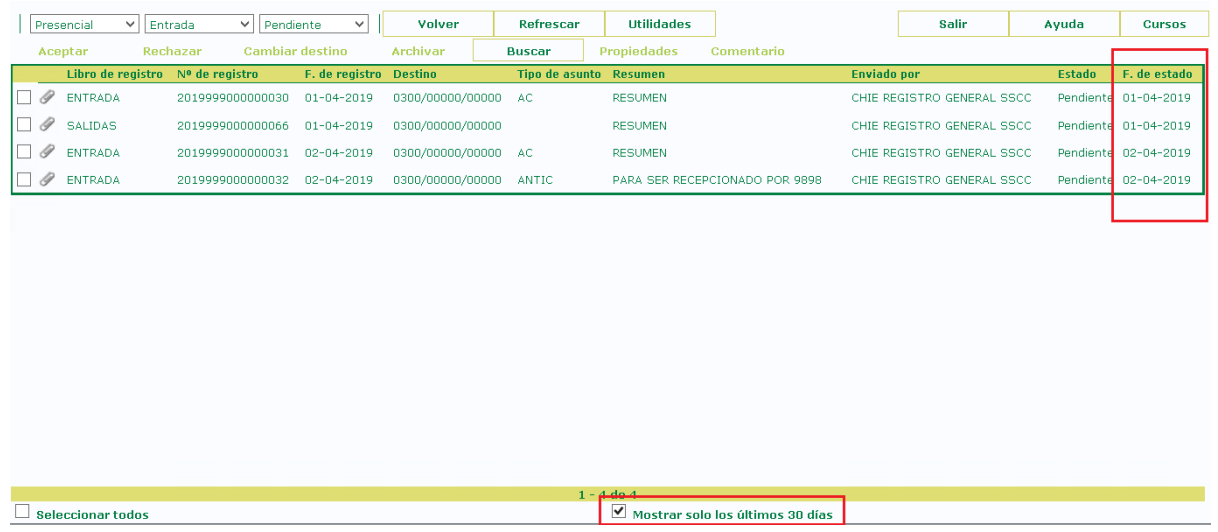

Al desmarcarse esta opción, se mostrará la totalidad de registros en la bandeja.

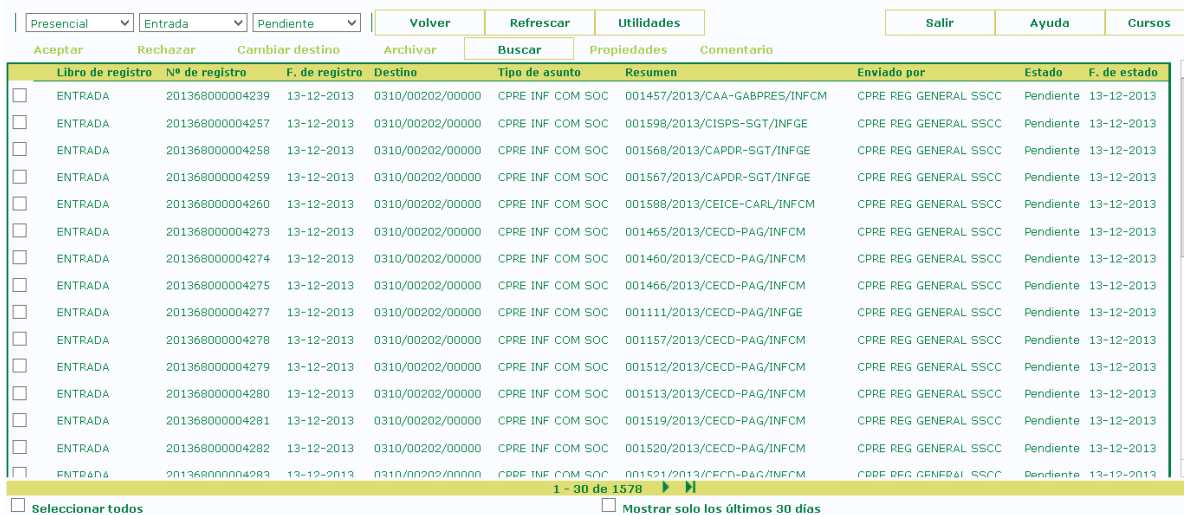

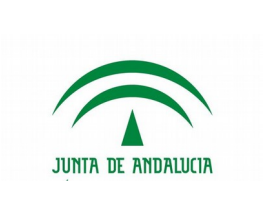

#### <span id="page-6-0"></span>2.3 Permitir filtrar la bandeja en las búsquedas para que solo muestre los registros distribuidos con anexos.

Ahora, además de mostrarse el icono en los registros que tienen anexos, desde la pantalla de búsqueda es posible marcar que solo se muestren los registros que tengan anexos.

Para ello, desde la pantalla de búsqueda de la Bandeja de Distribución, seleccionaremos las condiciones que se deseen para buscar registros y opcionalmente se podrá marcar el check **Mostrar solo Registros con Anexos**

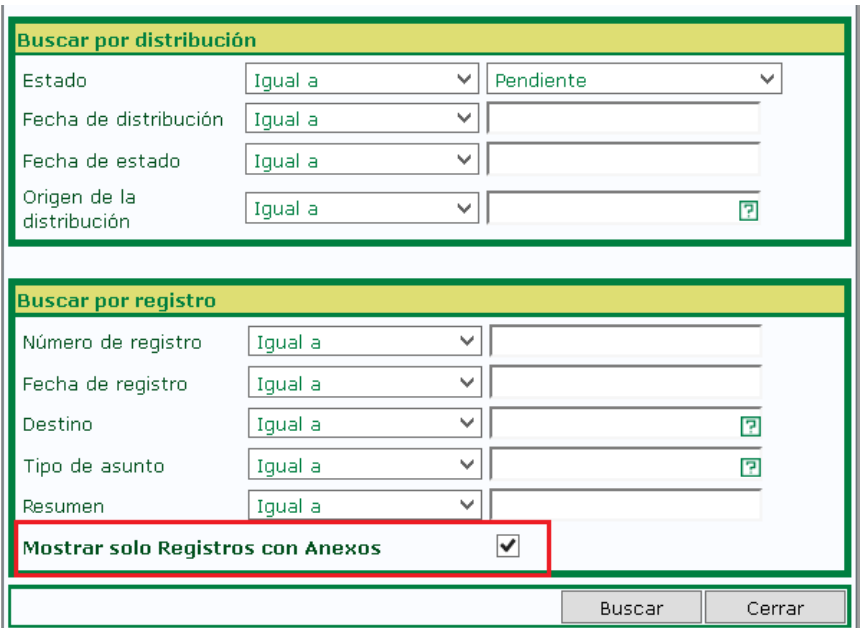

Con esto la búsqueda se filtrará y solo mostrará los resultados de registros con anexos proveniente de digitalización o a través de SIR.

Para que salgan los registros con anexos provenientes de Presentaciones Electrónicas Generales, (tipo PEG, PEIT, etc..) habría que añadir en la búsqueda Tipo de asunto ="PEG", por ejemplo.

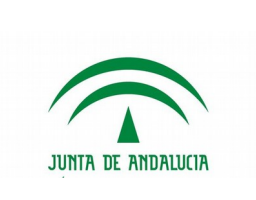

Nota de Cambio

### <span id="page-7-1"></span>3. CORRECCIONES

### <span id="page-7-2"></span>3.1 Corrección cuando se introducía directamente le código o la abreviatura en entradas.

A raíz de un cambio anterior, se había perdido la posibilidad de introducir total o parcialmente el código o abreviatura de destino en el alta del registro y que este se autocompletase o mostrase la lista de coincidencias.

Esta incidencia ha sido corregida en esta versión.

#### <span id="page-7-0"></span>3.2 Corrección en la descarga de ZIP cuando desde SIR llegan documentos con nombres duplicados.

En determinadas circunstancias, los registros que provienen de Intercambio Registral (SIR) incorporan anexos con nombres duplicados (típicamente FIRMA.xsig, por ejemplo).

Esto provocaba que si deseábamos descargarnos un zip con todos los documentos recibidos por intercambio, quedase el zip incompleto o corrupto al intentar añadir al mismo un fichero con un nombre ya existente en él.

Dado que es técnicamente imposible que un zip contenga dos ficheros con idéntico nombre, se ha optado por añadir un ordinal a los ficheros si este ya existe en el zip que se está creando. Este ordinal representa el orden del mismo dentro de los documentos.

Por ejemplo, ahora si descargamos un zip con el contenido de este registro recibido desde SIR:

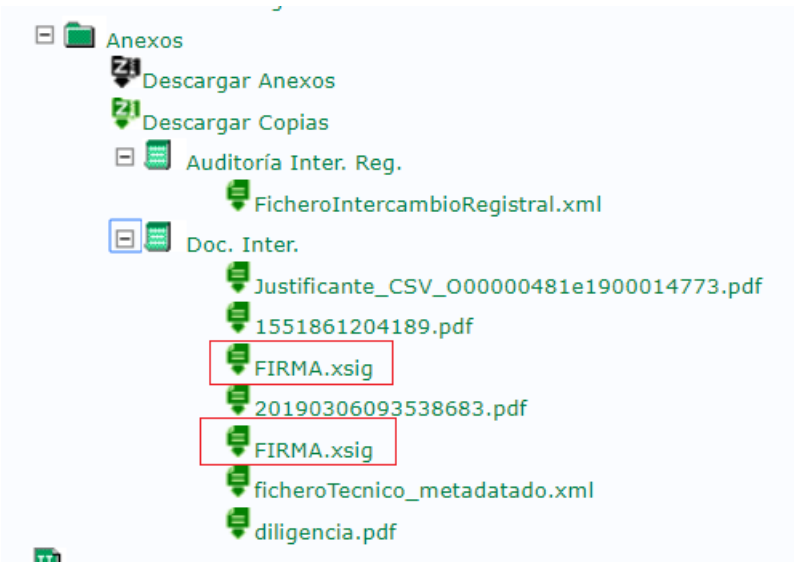

El contenido del ZIP descargado será el siguiente:

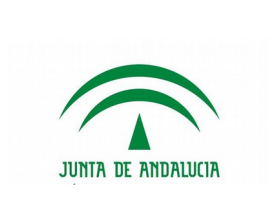

Nota de Cambio

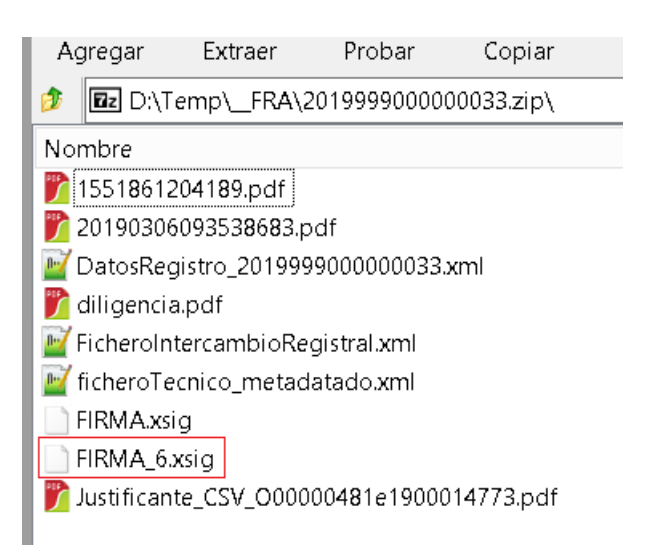

En el que vemos que el segundo fichero FIRMA.xsig ha sido almacenado en el zip como FIRMA\_6.xsig por ser el sexto fichero anexado al registro.